#### **ACTIVE CELLS: EXTENSIBLE HARDWARE**

# Problems with the first Approach

```
cellnet Example;
import RS232;
type
  UserInterface = cell {RS232}(out1, out2: port out; in: 
   port in)
   (*...*) end UserInterface;
                                            what, if several UART components 
                                            shall be made available?
```

```
Adder = cell (in1, in2: port in; out: port out)
(* ... *) end Adder;
```
**var** interface: UserInterface; adder: Adder **begin**

```
new(interface);
   new(adder);
   connect(interface.out1, adder.in1);
   connect(interface.out2, adder.in2);
   connect(adder.result, interface.in);
end Example.
```
How to extend the hardware without rewriting (parts of) the compiler each time?

# Problems with the first Approach

**How to support Xilinx** Zynq SOC (Dual ARM + FPGA logic) platform?

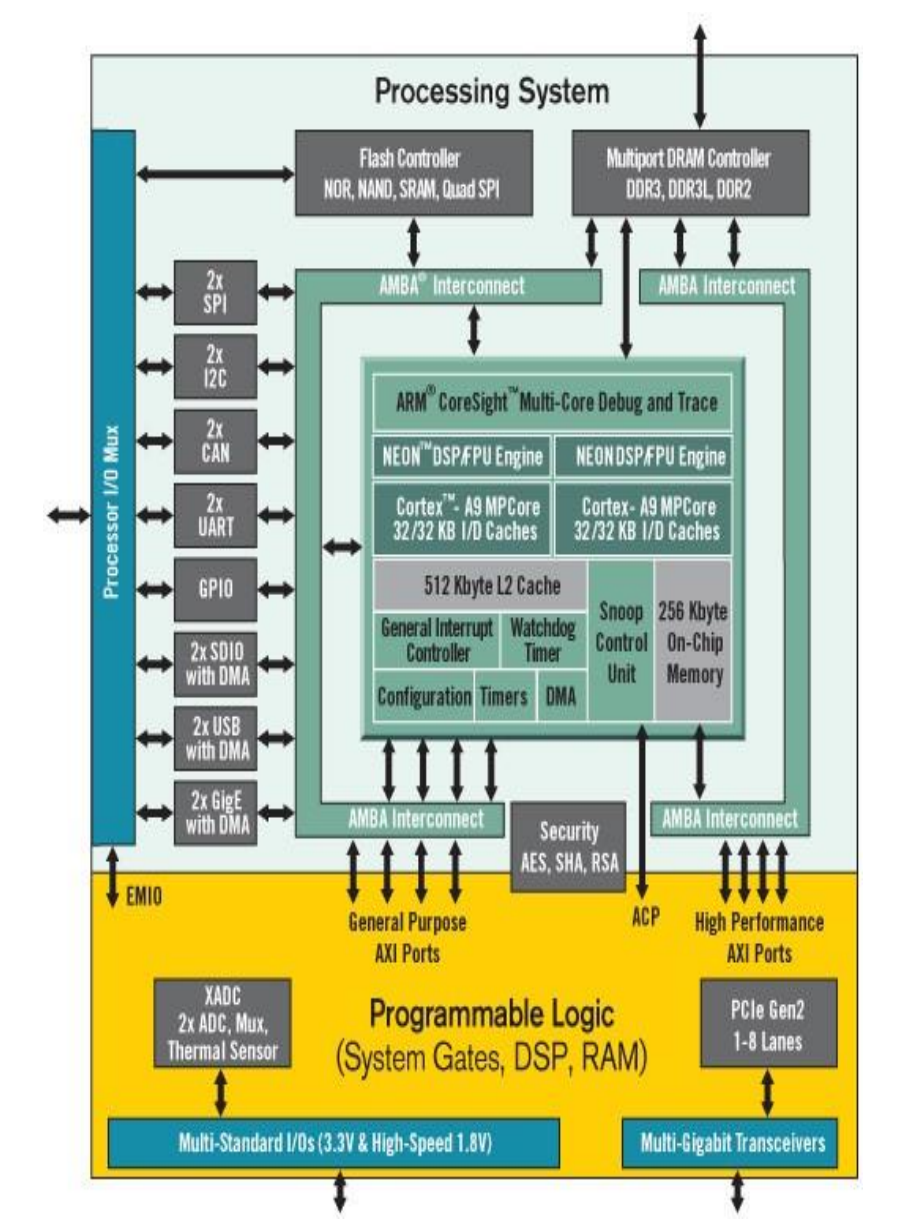

#### Generic Peer-to-Peer Communication Interface

Use of **AXI4 Stream** interconnect standard from ARM

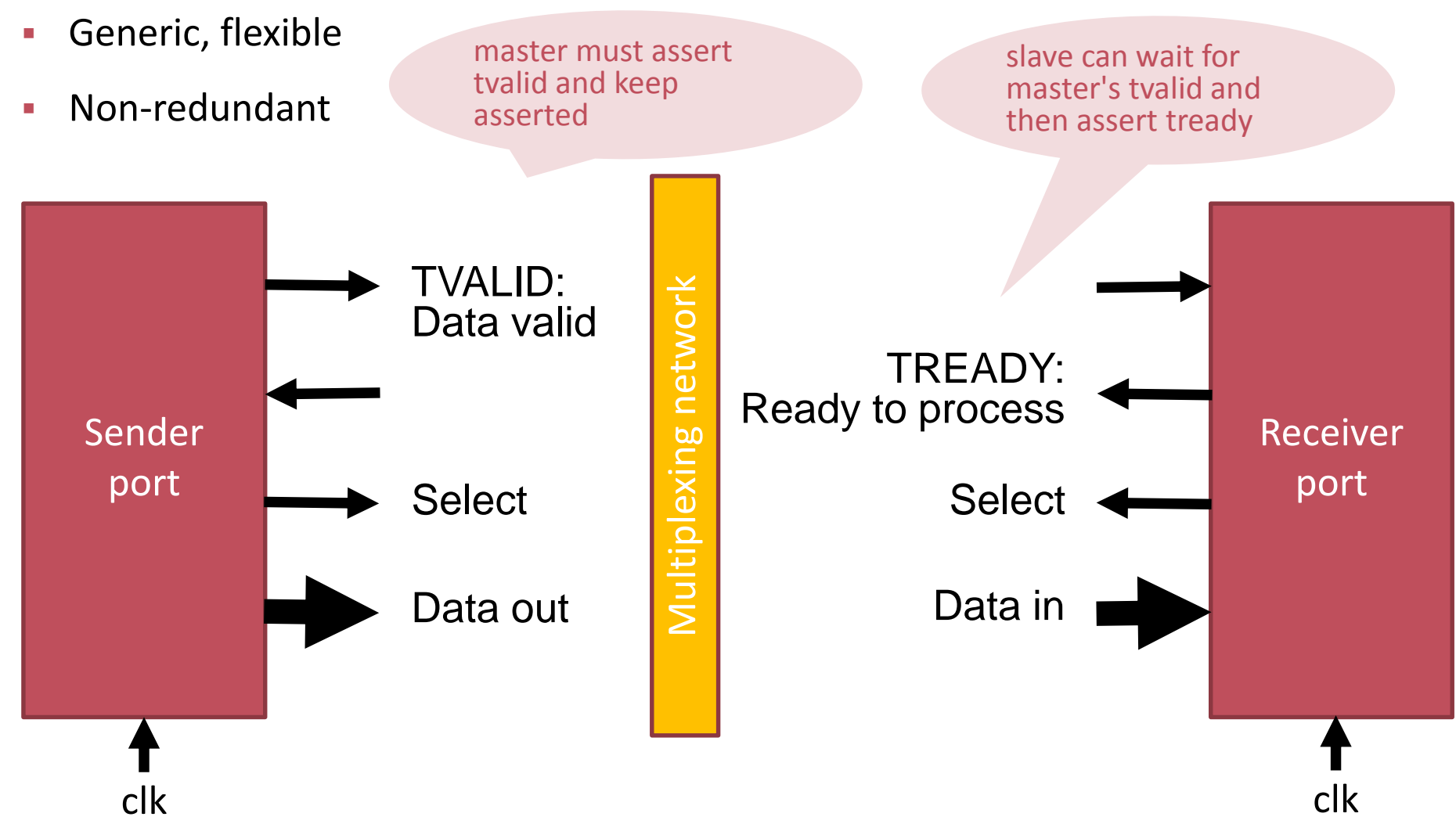

## Peripherals

Peripherals generalized to components with connection to the network via AXI-4 Stream

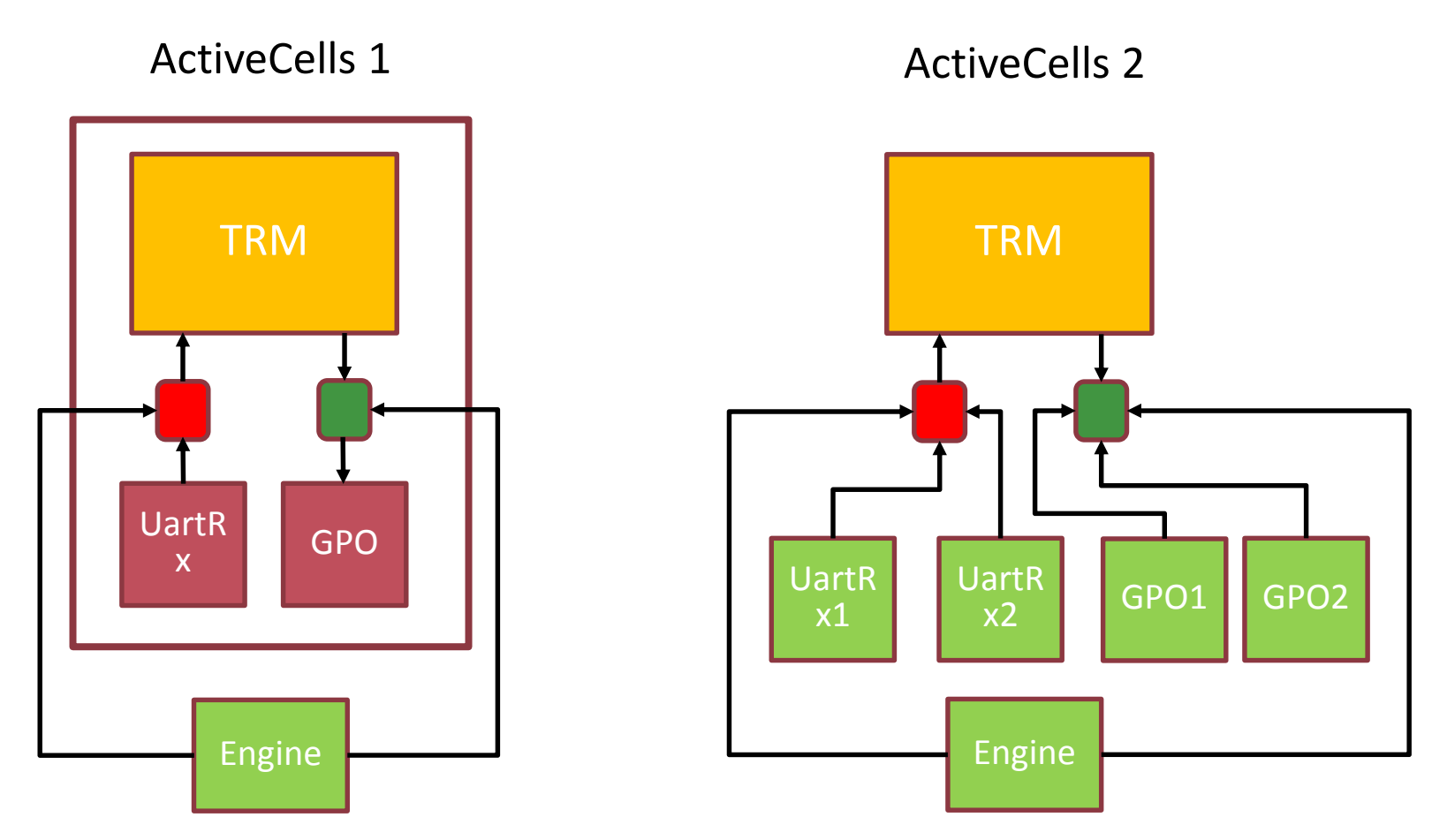

# Example: Programming Model

```
IMPORT Engines;
TYPE
   TrmCell = CELL {Processor="TRM"} (gpoOut, uartOut: PORT OUT; uartInp: PORT IN)
   VAR x: LONGINT;
   BEGIN
       LOOP
           uartInp ? x;
           gpoOut ! x; (* light led *)
           uartOut ! x; (* echo on uart *)
       END;
   END TrmCell;
   TestSpartan3Board = CELLNET
   VAR
       trm: TrmCell; gpo: Engines.Gpo; uartTx: Engines.UartTx; uartRx: Engines.UartRx;
   BEGIN
       NEW(trm);
       NEW(gpo {DataWidth=8} );
       NEW(uartTx {ClkDivisorWidth=16,InitClkDivisor=434,CtsPortUnused=1,InitEnableRtsCts=0} );
       NEW(uartRx {ClkDivisorWidth=16,InitClkDivisor=434,RtsPortUnused=1});
       CONNECT(trm.gpoOut, gpo.input);
       CONNECT(trm.uartOut, uartTx.input,128);
       CONNECT(uartRx.output, trm.uartInp,128);
   END TestSpartan3Board;
```
## ActiveCells 2

**Filexible parameterization of the components using interpreted code in the component** specification

```
XML-based specification (\rightarrow object persistency)
```

```
<element type="HdlParameter" name="KernelLength" description="filter kernel length">
  <value type="IntegerValue" value="?{instance.capabilityParameters['KernelLength'].integer:7}?"/>
     <constraint>
    <element type="IntegerRangeValue" value="1:"/>
     </constraints>
</element>
```
Instance-wise parameterization is possible

```
var
controller{Arch="TRM"}: Controller;
```
**new**(fir[k]{CoeffWidth=16,InpWidth=16,OutWidth=16,KernelLength=12,InitShift=15});

## Active Cells 3

#### Parameterization and Description of Hardware completely in one programming language

module Spartan3StarterBoard;

t: AcHdlBackend.TargetDevice;

pldPart: AcXilinx.PldPart;

ioSetup: AcHdlBackend.IoSetup;

begin

new(pldPart,"XC3S200FT256-4"); new(t,"Spartan3StarterBoard",pldPart);

new(ioSetup,"UartTx\_0"); ioSetup.NewPin("txd",Out,"R13","LVCMOS25"); ioSetup.NewPin("cts",In,"T12","LVCMOS25"); t.AddIoSetup(ioSetup);

 $(* \dots *)$ 

AcHdlBackend.hwLibrary.AddTarget(t); end Spartan3StarterBoard.

#### **1. Platform specific settings** clock sources, pin locations etc

## Active Cells 3

#### Parameterization and Description of Hardware completely in one programming language

module Gpo;

var

c: HdlBackend.Engine;

#### begin

new(c,"Gpo","Gpo");

c.SetDescription("General Purpose Output (GPO) with parameterizable data width and stream control interface"); c.NewProperty("DataWidth","DW",HdlBackend.NewInteger(32),HdlBackend.IntegerPropertyRangeCheck(1,HdlBackend.MaxInteger));

c.SetMainClockInput("aclk"); (\* main component's clock \*) c.SetMainResetInput("aresetn",false); (\* active-low reset \*) c.NewAxisPort("input","inp",HdlBackend.In,8);

```
c.NewDependency("Gpo.v",true,false);
```

```
c.AddPostParamSetter(HdlBackend.SetPortWidthFromProperty("inp","DW"));
    HdlBackend.hwLibrary.AddComponent(c);
end Gpo.
```
**2. Component specific settings:** dependencies (Verilog-Files) parameters port names Can be made very generic with plugins.

#### Active Cells 3 Toolchain

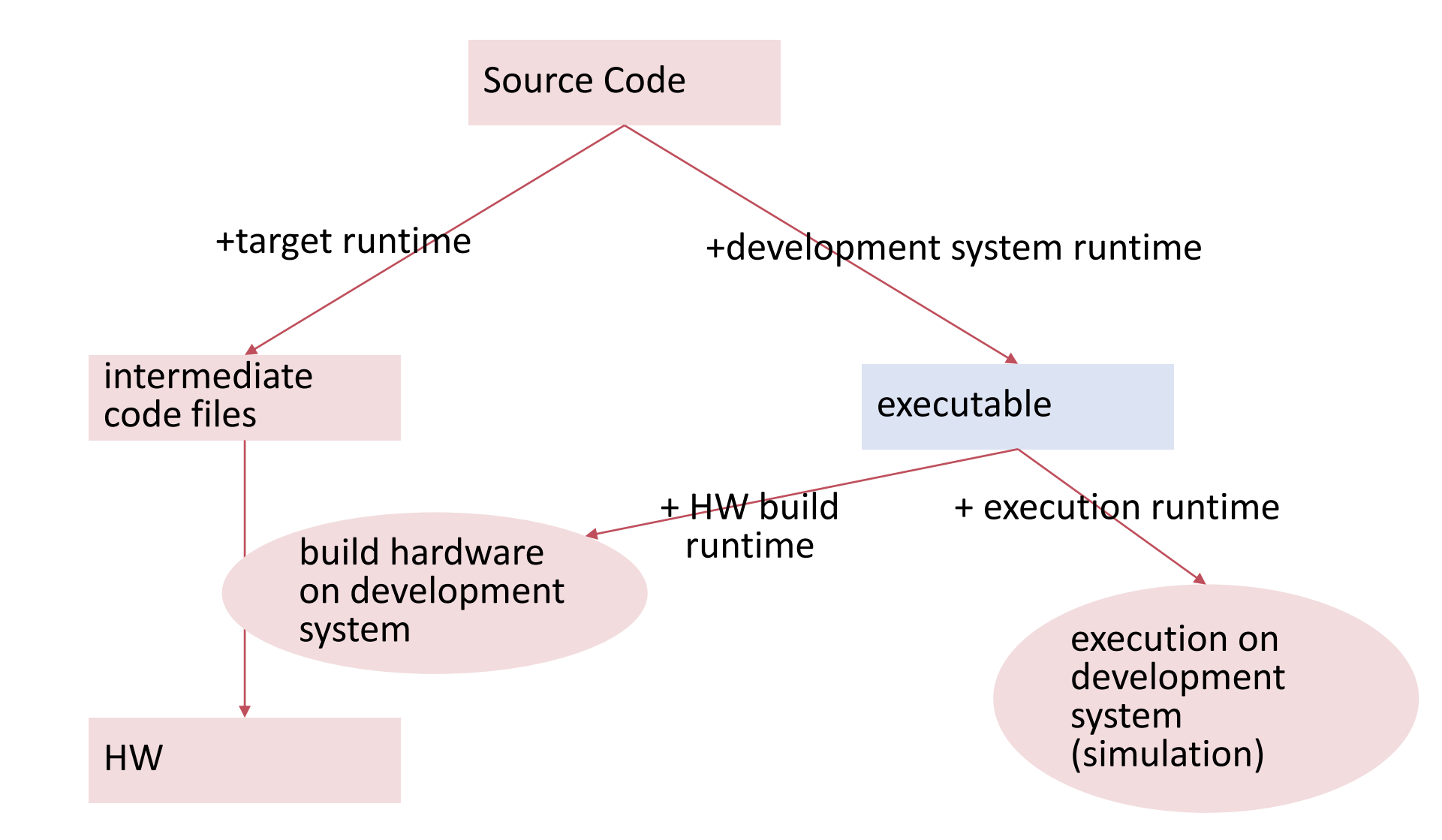